**Financial Planning & Analysis Process Phase I Budget Development for FY 2025** Office of Financial Planning & Analysis, UFS&T

Family to the Welcome **NesternU** 

Western University<br>of Health Sciences

# **Session Objectives**

- ❖ Multi-Year Financial Planning & Analysis
- ❖ Collaborative and Transparent Approach
- ❖ Building Teams and Industry Best Practices
- ❖ FY 2025 Budget Projections & Assumptions
- ❖ Assumptions & Projections Checklist & Training
- ❖ Running Workday Reports for Analysis
- ❖ Budget Requests Checklist & Training

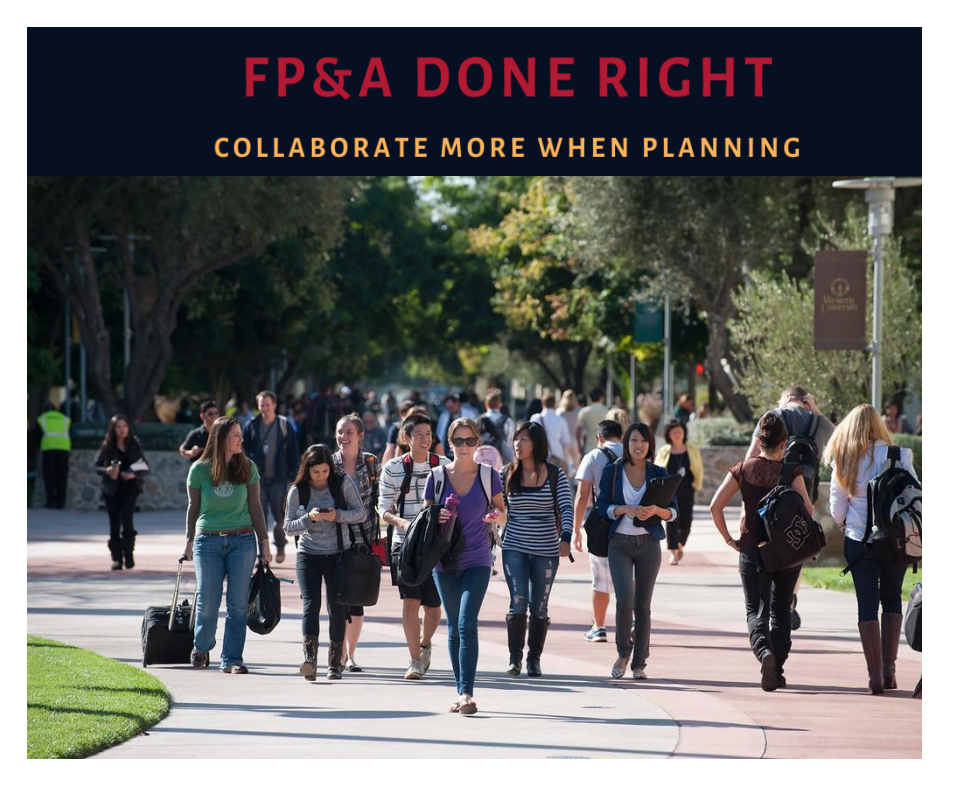

#### **Multi-Year Financial Planning and Analysis**

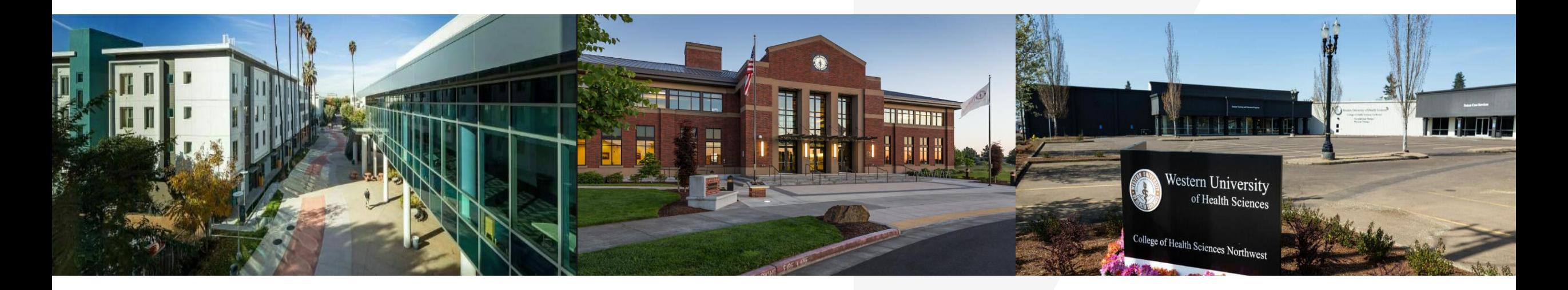

**Short-Range Planning**: Forecasting revenues and expenditures over a short-term period, usually within one to two years. Rolling forecasts and upcoming year plans are common tools to use for short-range planning to assist in solving immediate problems and developing strategies that will lead to results.

**Long-Range Planning:** Projecting revenues and expenditures over a long-term period, usually extends out three years or more, depending on the nature of the project. Long-Range plans and scenario analysis are common tools used for strategic planning and goal seeking. Typically requires using assumptions about economic/organization conditions, future scenarios, and other variables.

### **Collaborative & Transparent Approach**

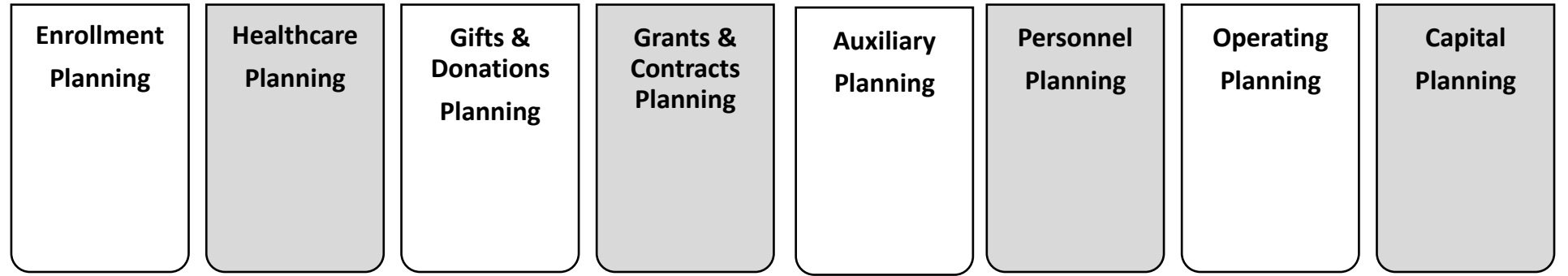

#### • **Collaboration and Transparency**

 $\checkmark$  Working collaboratively within cross-functional teams will provide transparency and assist with strategically identifying and prioritizing financial resources and needs (both revenues and expenditures).

### **Building Teams & Using Industry Best Practice Analytics**

#### **Collaborative Review of Industry Best Practice Financial Reports & Metrics**

- $\checkmark$  College of Osteopathic Medicine
- $\checkmark$  College of Pharmacy
- $\checkmark$  College of Veterinary Medicine
- $\checkmark$  College of Dental Medicine
- ✓ College of Optometry
- $\checkmark$  College of Podiatric Medicine
- 
- University Student Affairs
- $\checkmark$  Research
- ✓ Library
- ✓ Security
- $\checkmark$  Facilities
- $\checkmark$  Patient Care Operations
- ❑ Other Colleges ❑ Other Shared Services

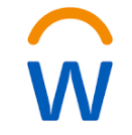

**Using Data, Analytics and Strategic Goals for Decision Making Consideration**

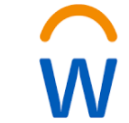

**FYE23 Budget vs Actual Analysis**

**FYE 2017 to FYE 2023 Multi-Year Historical Trend Analysis**

**Goal & Target Oriented Plans & Projections**

### **Building Teams & Using Industry Best Practice Analytics**

**Western University**  $\equiv$ Reports / 7. Budget Vs Actual (FY23)

×

#### $\Box$  $\blacksquare$  $\mathscr{O}$  Edit  $2.4$  $\mathcal{C}$  $\frac{1}{2}$   $\sim$  Q ∧

Level Other Units (Division)  $\vee$ Fund  $1100$  - Current Unrestricted  $\vee$ Period Jun-2023  $\vee$ 

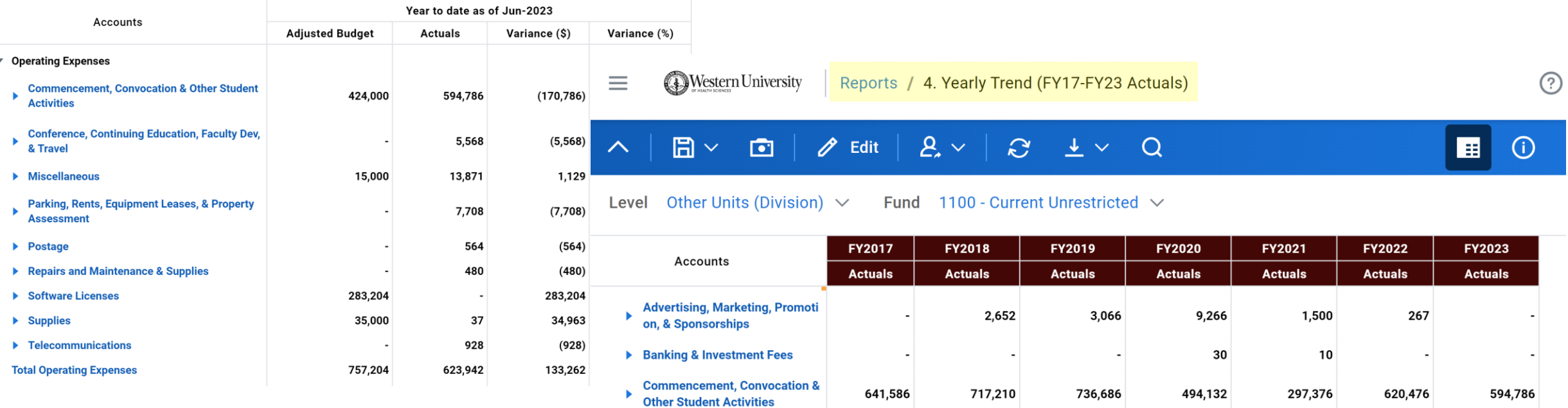

11,205

899

22,127

162,091

773

148,976

49,397

13,747

61,960

39,645

2,998

6,872

54,566

4,298

842

25,636

5,568

**Conference, Continuing Educati** 

Contracts & Consulting Services

Dues, Memberships, Fees, & Lic

on, Faculty Dev, & Travel

ь enses

### **Building Teams & Using Industry Best Practice Analytics**

#### **Additional Reports Available**

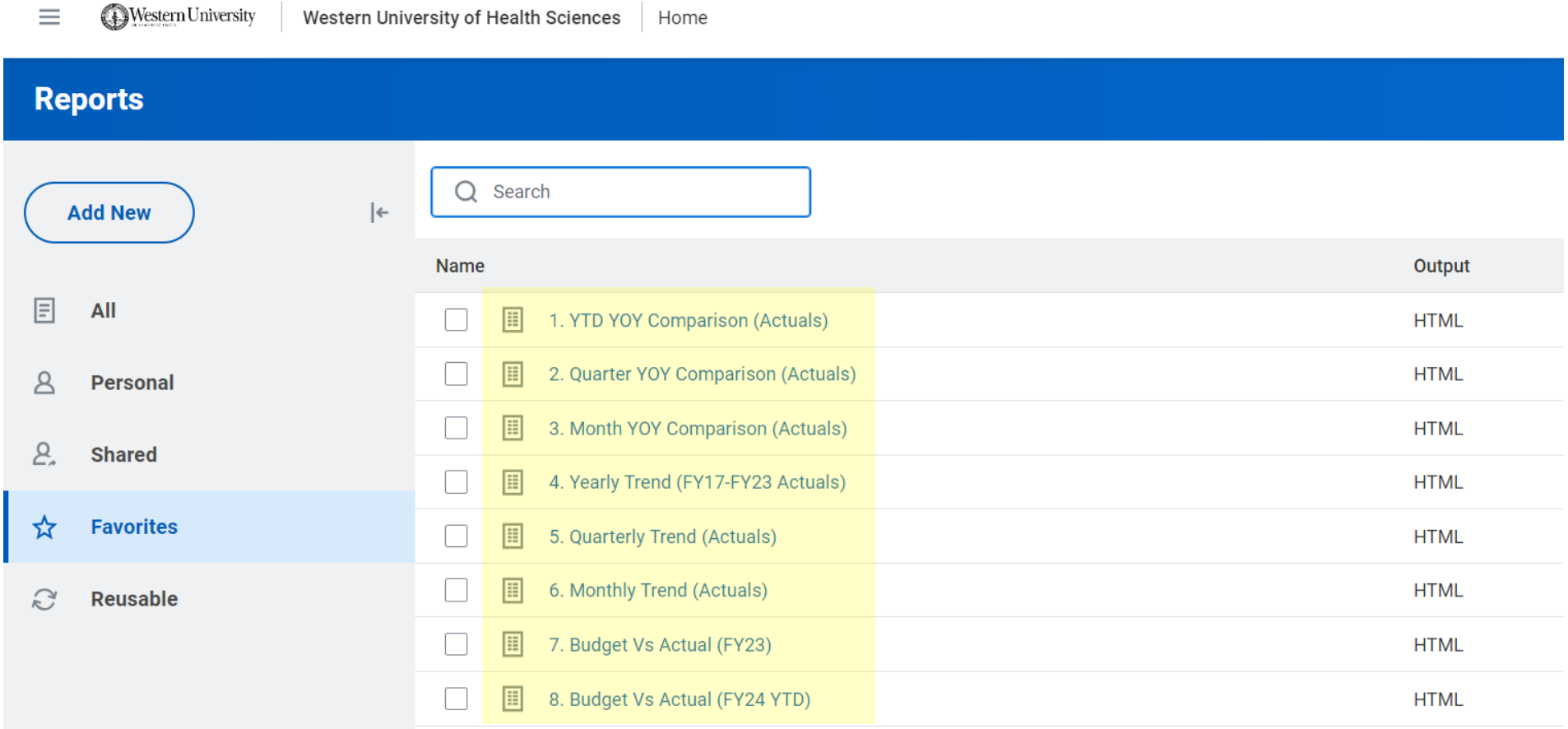

# **FY 2025 Budget Projections and Assumptions**

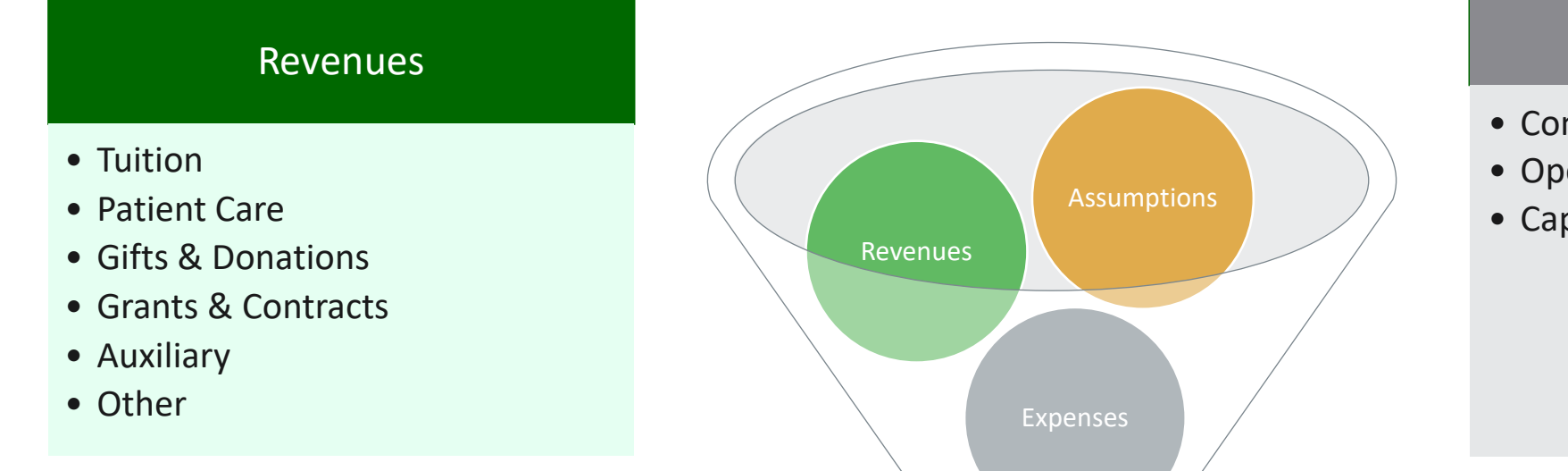

#### Expenses

- Compensation
- Operating (OpEx)
- Capital (CapEx)

**FY 2025 Budget Projection & Pre-Planning for Multi-Year Projections**

## **Assumptions & Projections Checklist**

#### **Due: November 27th, 2023**

□ Proposed Tuition Rate Assumption - Workday  $\widehat{w}$ □ Proposed Salary Pool Rate Assumption - Workday

#### **Due: December 4th, 2023**

**□ Enrollment Projections - Excel KH** 

**□ Gifts & Donations Projections - Excel KH** 

**□ Grants & Contracts Projections - Excel KE** 

□ Patient Care Revenue Projections - Workday W

 $\Box$  Auxiliary Services Projections - Workday  $\widehat{w}$ 

# **Additional Planning Training Sessions**

Please note individualized planning training sessions will be provided for:

❑ Enrollment Projections - Excel

❑ Gifts & Donations Projections - Excel

- ❑ Grants & Contracts Projections Excel
- ❑ Patient Care Revenue Projections Workday

❑ Auxiliary Services - Workday

Additional communication(s) will be provided via e-mail, if a project pertains to your area of specialty. All Excel planning sheets will be saved in the W Drive for completion.

### **Accessing Workday**

#### Via: https://my.westernu.edu/

#### Directly: https://login.adaptiveinsights.com/app

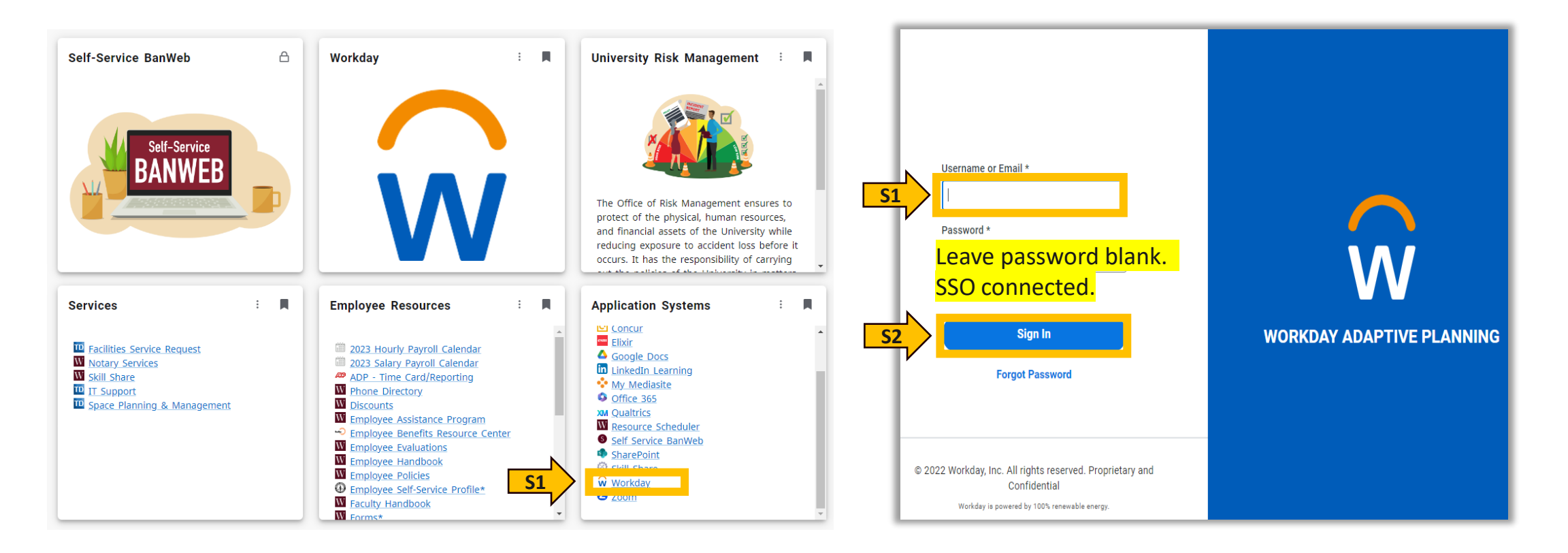

# **Accessing Workday Processes Tasks**

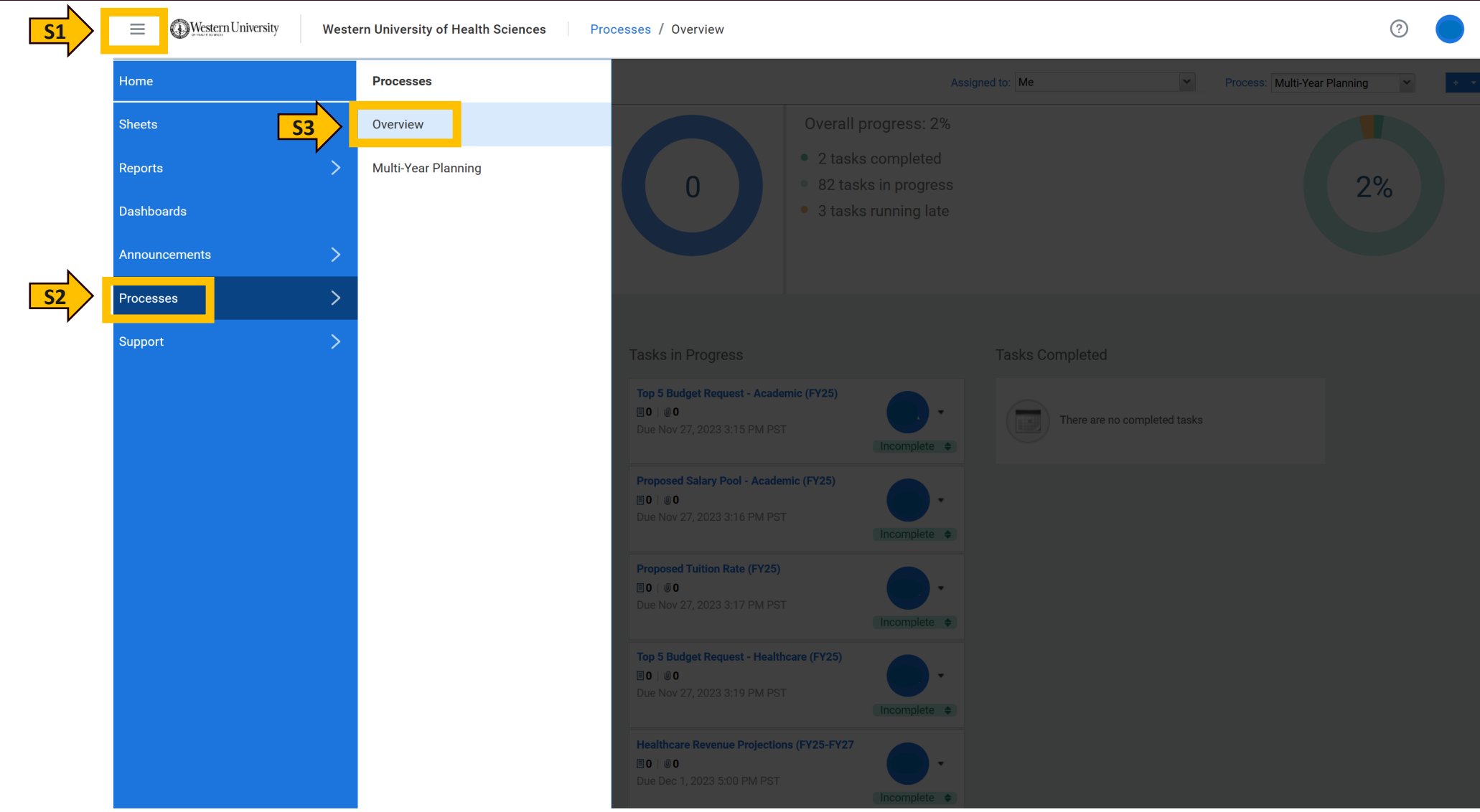

### **Tasks Dashboard**

**S1**: Select me, so that you are only able to view your tasks.

**S2**: Complete all tasks listed under "Tasks in Process" by due date specified.

**S3**: To access each task, you will have to click on the title link, and it will take you directly to the sheet required to be completed.

**Note**: To go back to task dashboard to view all tasks, you will have to go back to processes from menu bar, as shown on previous slide.

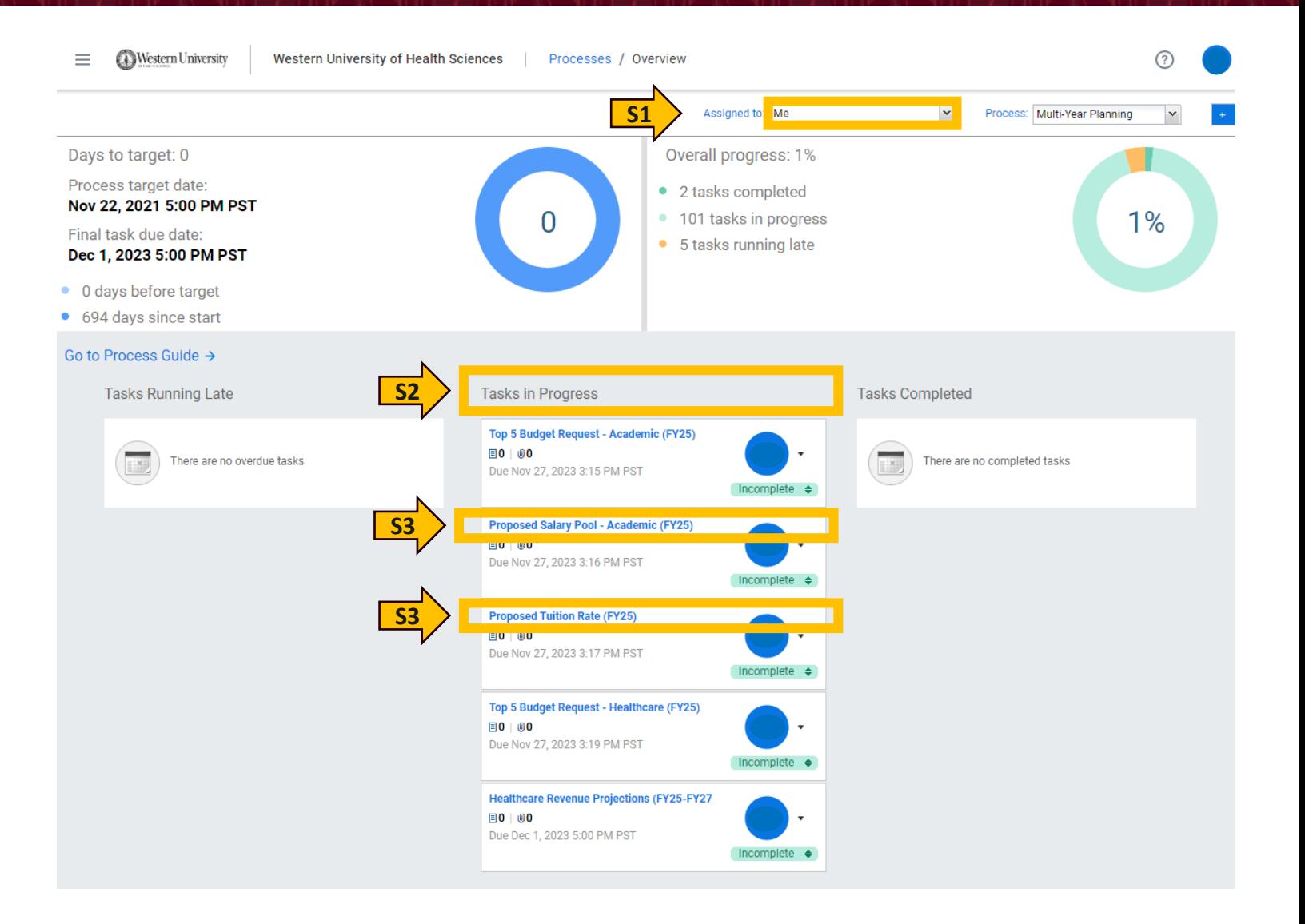

# **Proposed Tuition Rate Assumption - Training**

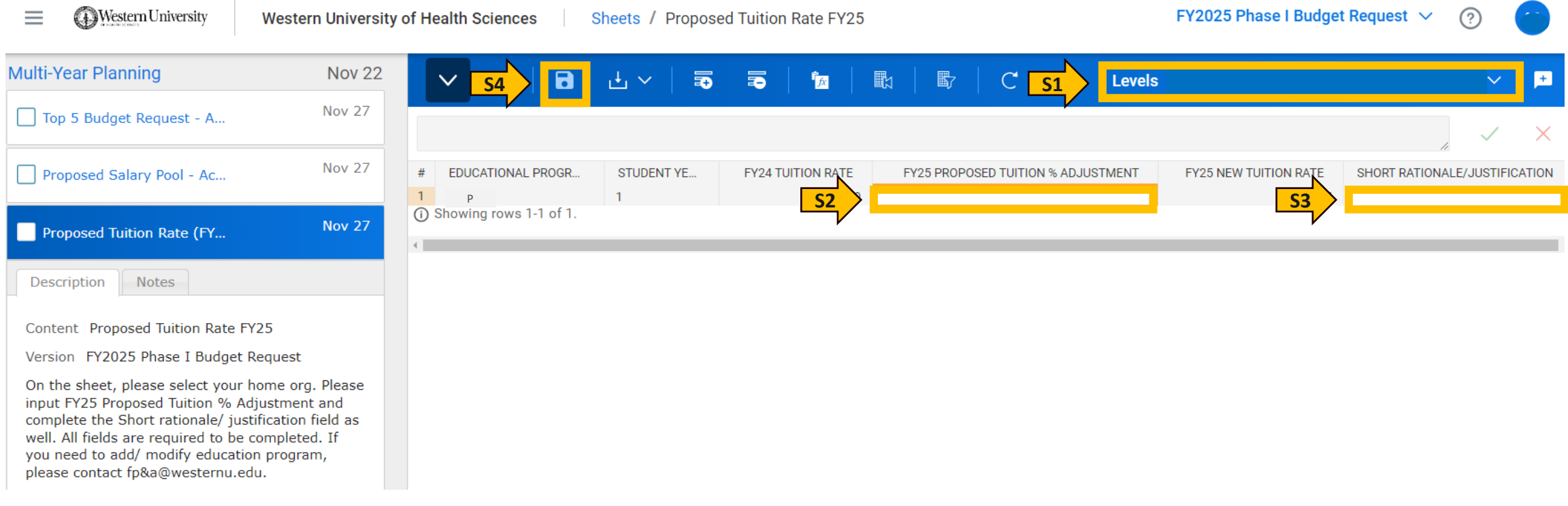

- **S1**: Select home level (Org) to view college programs
- **S2**: Click on FY25 Proposed Tuition % Adjustment entry cell and make your entry
- **S3**: Click on Short Rationale/Justification entry cell and make your entry
- **S4**: Click Save icon

## **Proposed Salary Pool Assumption - Training**

 $EV2025$  Dhace LBudget Dequest  $\sqrt{2}$ 

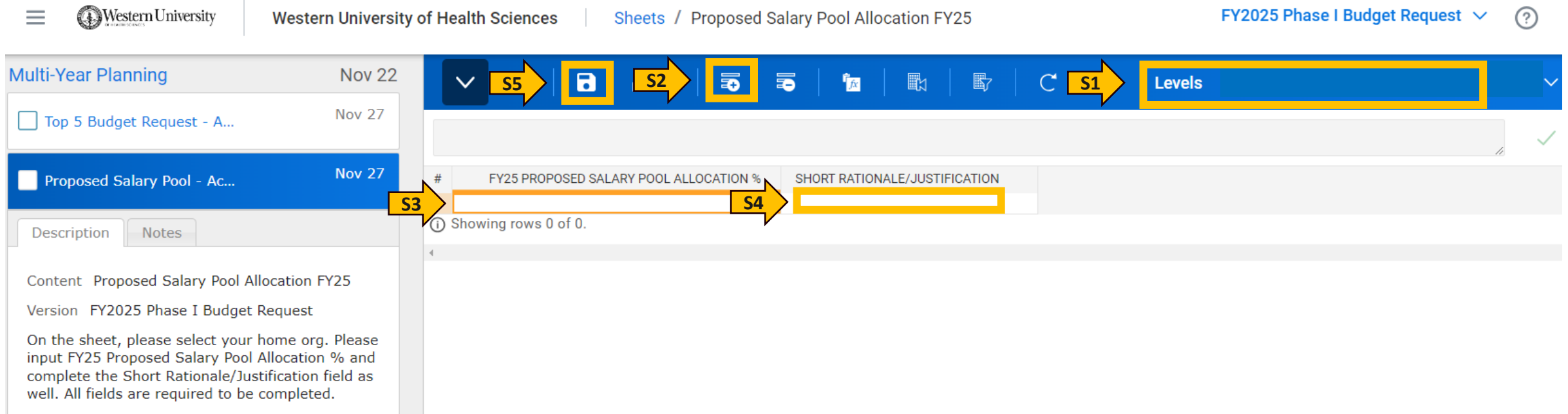

- **S1**: Select home level (Org) for entry
- **S2**: Click Add Row icon
- **S3**: Click on FY25 Proposed Salary Pool Allocation % entry cell and make your entry
- **S4**: Click on Short Rationale/Justification entry cell and make your entry
- **S5**: Click Save icon

**Material** Internative

# **Completing Task(s) Status - Training**

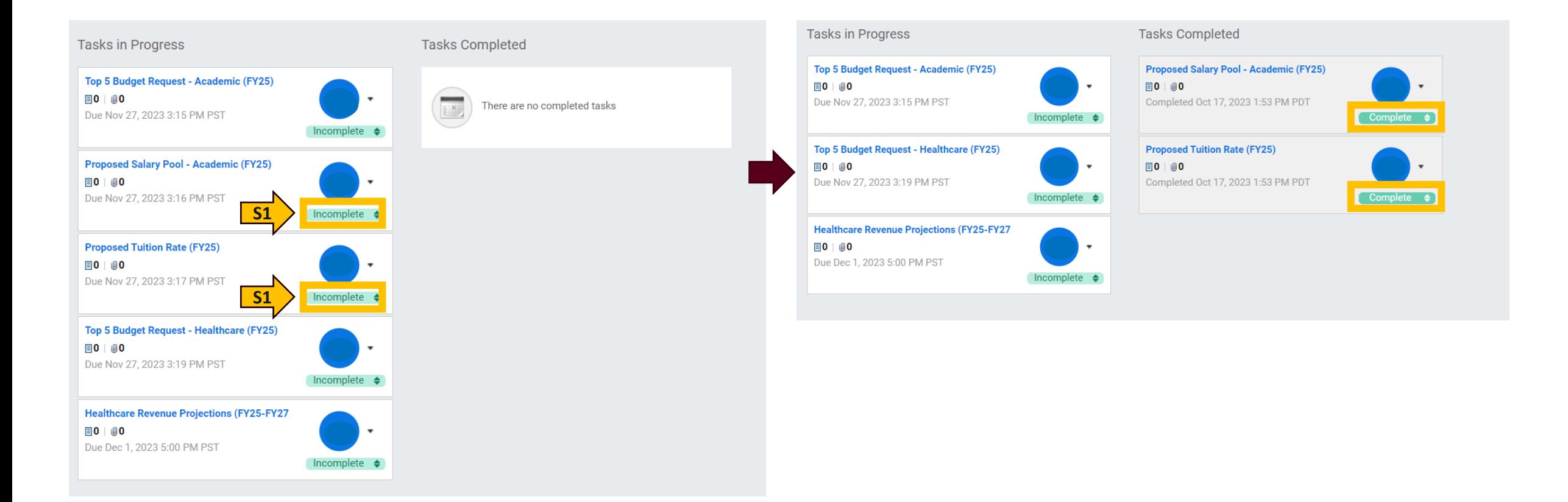

**S1**: Once you have completed your task(s), go to process menu bar. Click Incomplete Status and the status will change to complete.

### **Budget Requests - Checklist**

#### **Due: November 27th, 2023**

□ Promotions Requests

□ FY23 Budget vs Actual & FY17-FY23 Multi Year Trend Analysis W

 $\Box$  Top 5 Requests  $\widehat{w}$ 

### **Promotion Requests - Training**

#### **Instructions:**

Please provide the department promotion increase requests. Complete 1 worksheet per ORG, do not combine positions from different ORGs on the worksheet. Please provide the source of funding, (e.g. the PCN) if applying depar processing the promotion.

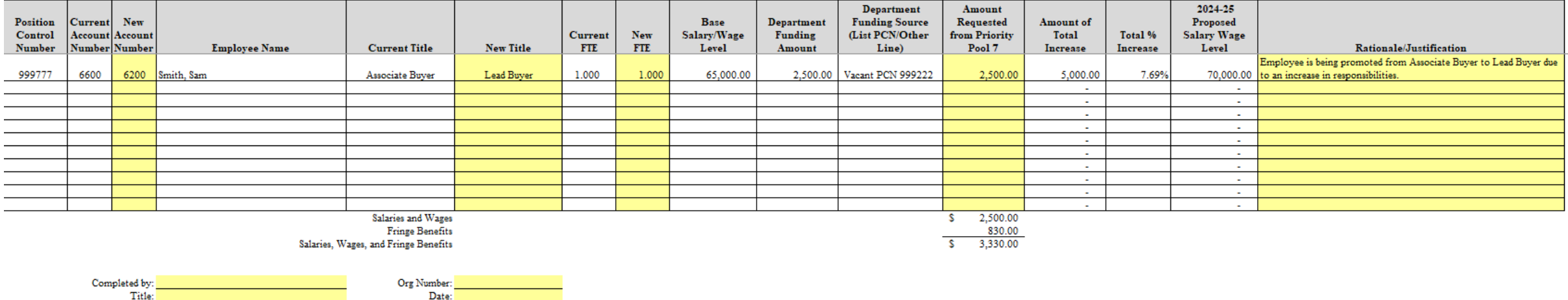

- 1. Access Proposed Promotion Funding Request Form from: W:\Budget Office\Your Department\Salaries.
- 2. Please complete form. Above you will find a listed example to reference.
- 3. Once completed, save in W Drive.

### **Phase I Budgetary Requests**

During Phase I Budget Development Process you will be able to request your **top 5 funding needs** based on the reports, plans/projections, and analysis you completed. We ask that you evaluate your budget to identify any possibilities for reallocation (self-funding) prior to requesting funds.

Furthermore, we will be requiring a budget vs actual for FYE 23 and a FYE 17 to FYE 23 historical trend as part of the justification/rationale. Historical deficits **need to be included** as part of the request. Kindly narrow down your deficits to 1 to 3 culprit accounts causing overall budget overages. Do not include every single account. We will continue coordinating meetings to collaboratively review deficit accounts.

**Note**: Each college will be able to input up to 5 requests for college activity and up to 5 requests for patient care center activity.

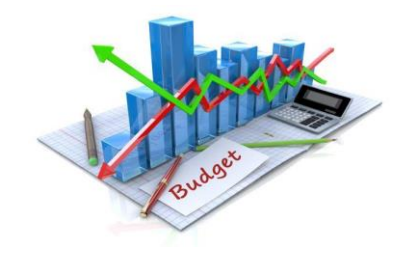

### **Running Workday Reports for Analysis - Training**

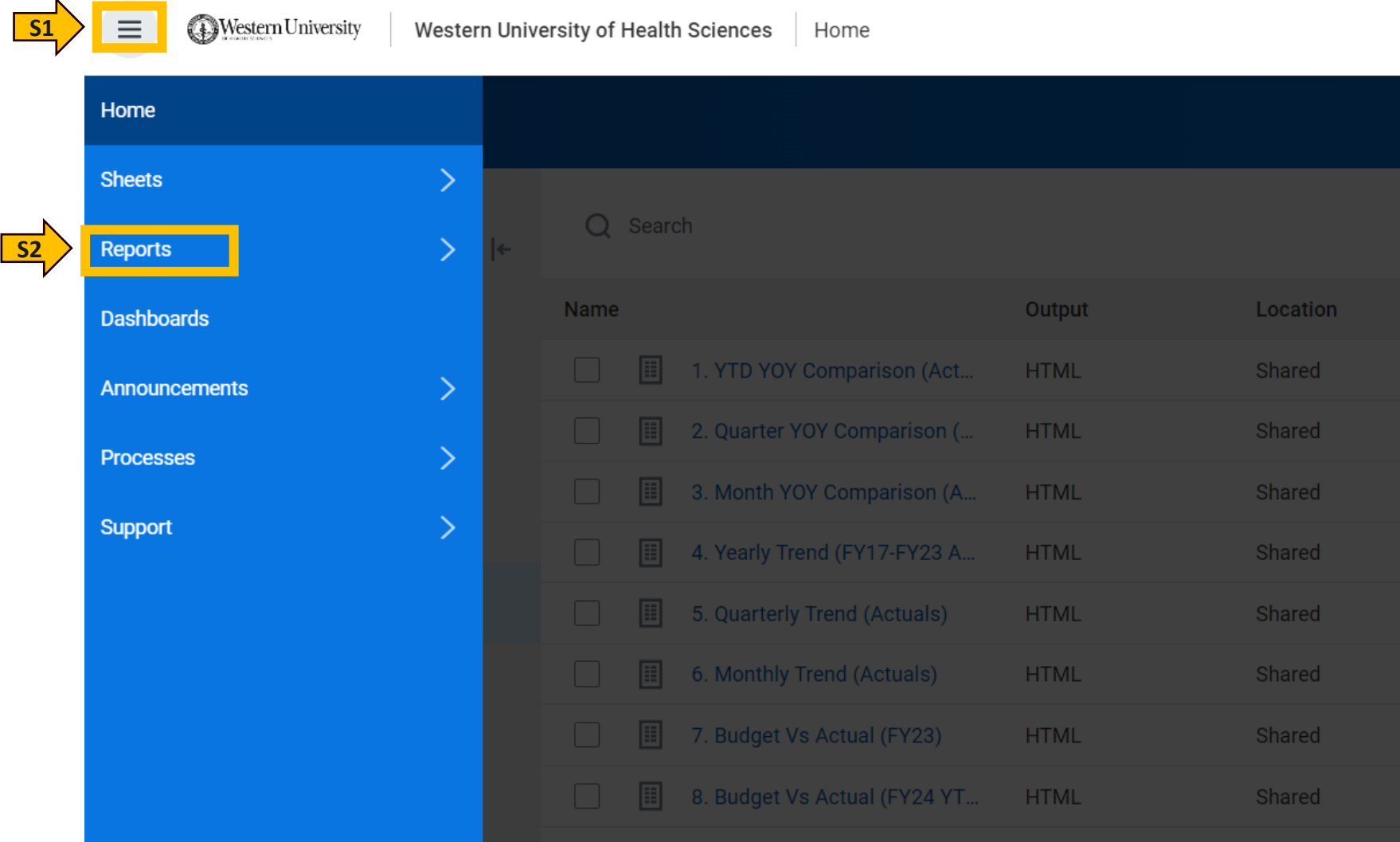

#### **Running Reports for Analysis - Training**

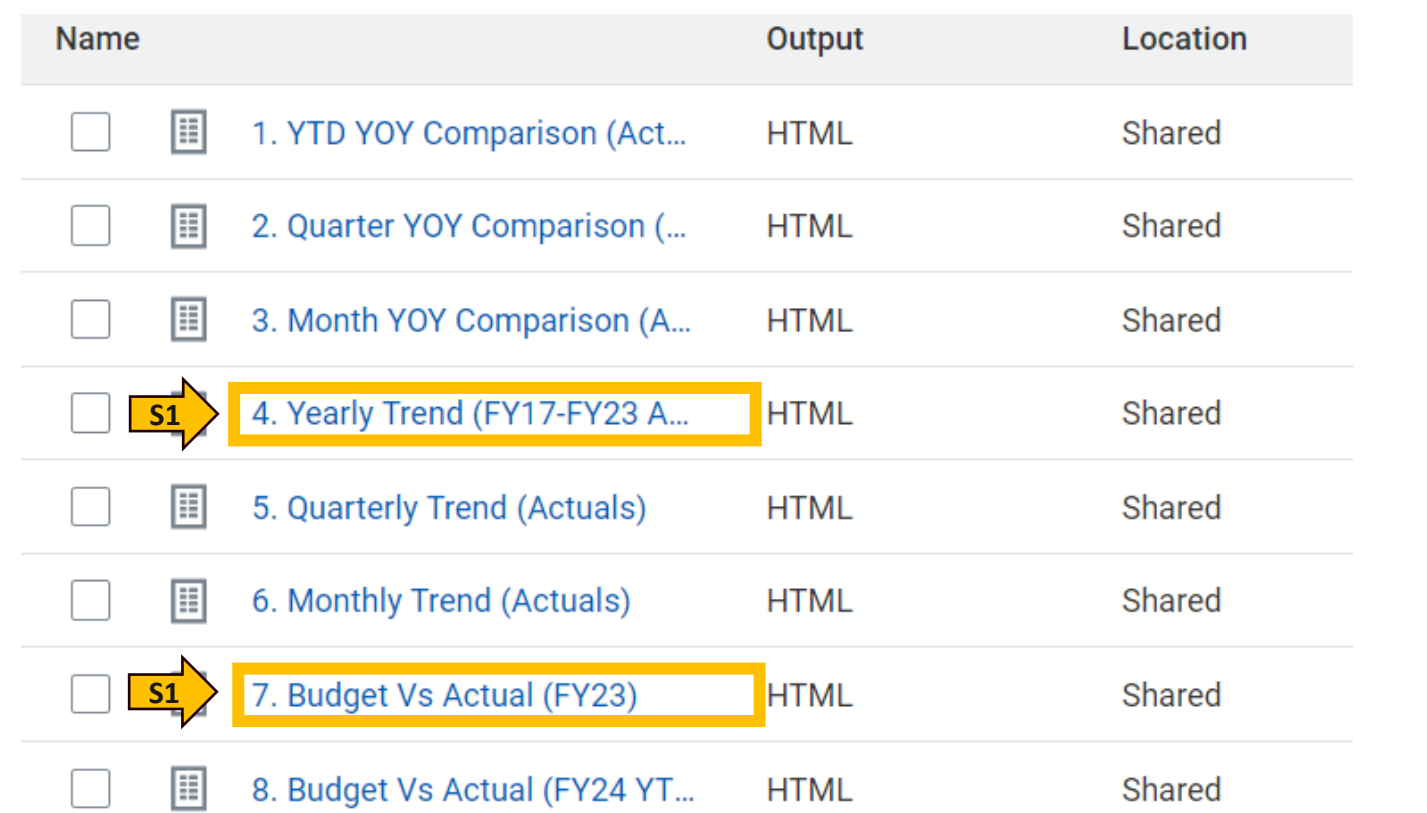

#### **Select Prompting Parameters**

#### 7. Budget Vs Actual (FY23)

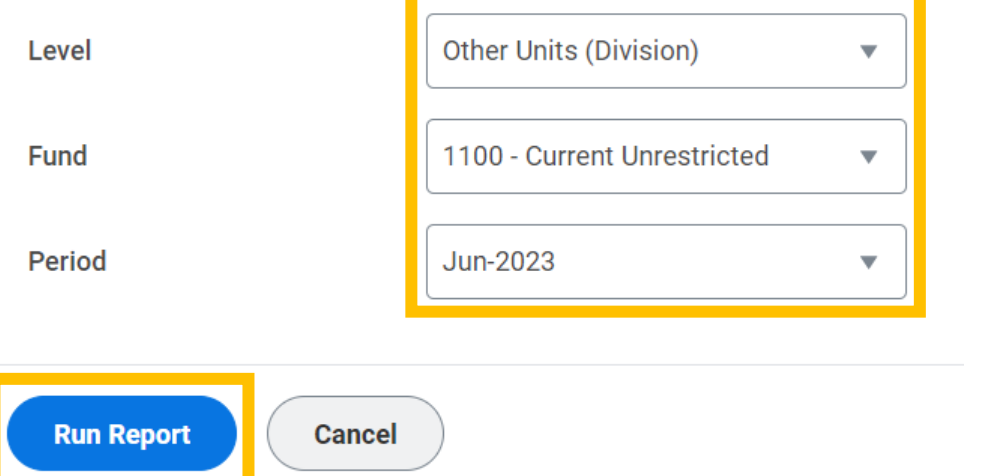

**S1**: Click each report link. Select your College/Department Rollup Level and Operating Fund 1100 within the Parameters. Click Run Report.

#### **Running Reports for Analysis - Training**

**1. Identify Historical Deficits**

#### **2. Identify Anticipated Needs**

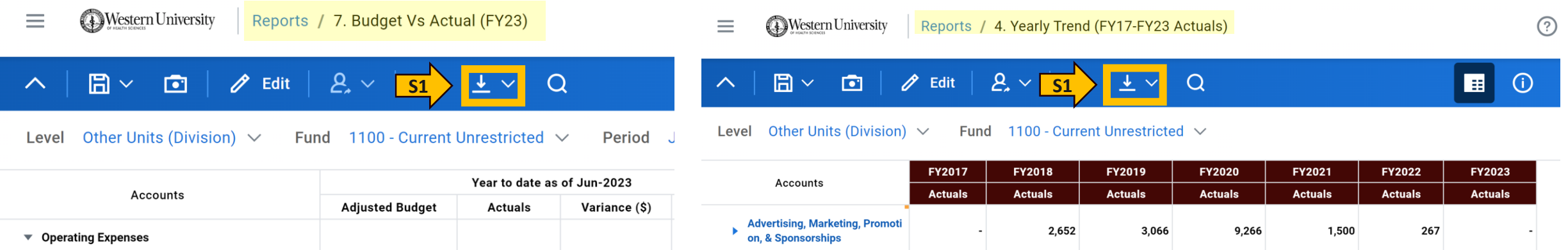

**Banking & Investment Fees** 

**Other Student Activities** 

on, Faculty Dev, & Travel

**Commencement, Convocation &** 

**Conference, Continuing Educati** 

Contracts & Consulting Services

Dues, Memberships, Fees, & Lic

641,586

11,205

899

717,210

22,127

162,091

773

736,686

148,976

49,397

13,747

30

494,132

61,960

39,645

2,998

10

620,476

842

25,636

594,786

5,568

297,376

6,872

54,566

4,298

**S1**: Click Download Icon and download version to save a copy for yourself.

424,000

594,786

5,568

**Commencement, Convocation & Other Student** 

**Conference, Continuing Education, Faculty Dev,** 

**Activities** 

& Trave

The reports are a requirement for Phase 1 Budget Request Process. We will collaborate on saving a final PDF copy in the W Drive.

enses

 $(170, 786)$ 

 $(5, 568)$ 

# **Accessing Workday Tasks**

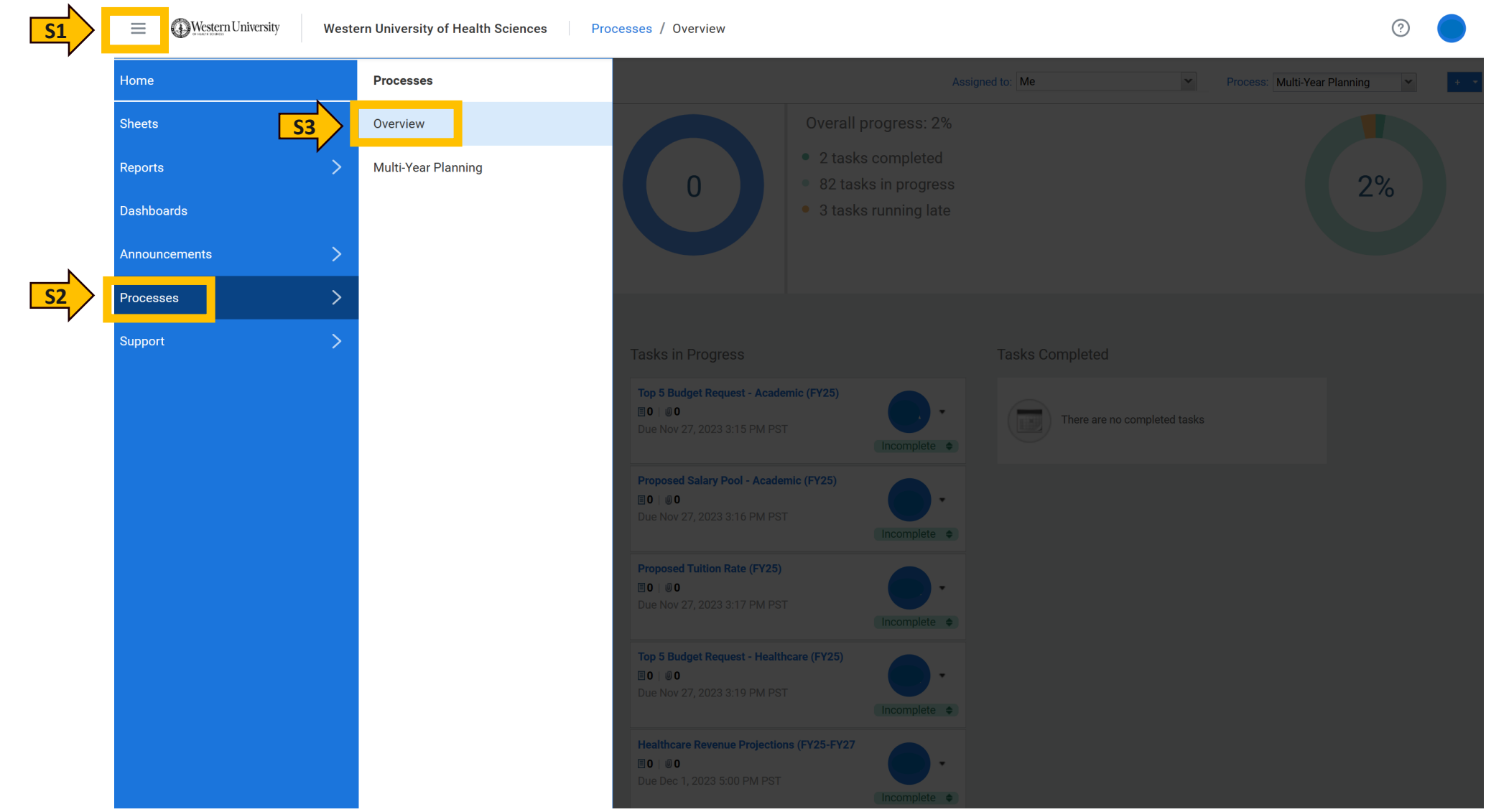

### **Tasks Dashboard**

**S1**: Select me, so that you are only able to view your tasks.

**S2**: Complete all tasks listed under "Tasks in Process" by due date specified.

**S3**: To access each task, you will have to click on the title link, and it will take you directly to the sheet required to be completed.

**Note**: To go back to task dashboard to view all tasks, you will have to go back to process from menu bar, as shown on previous slide.

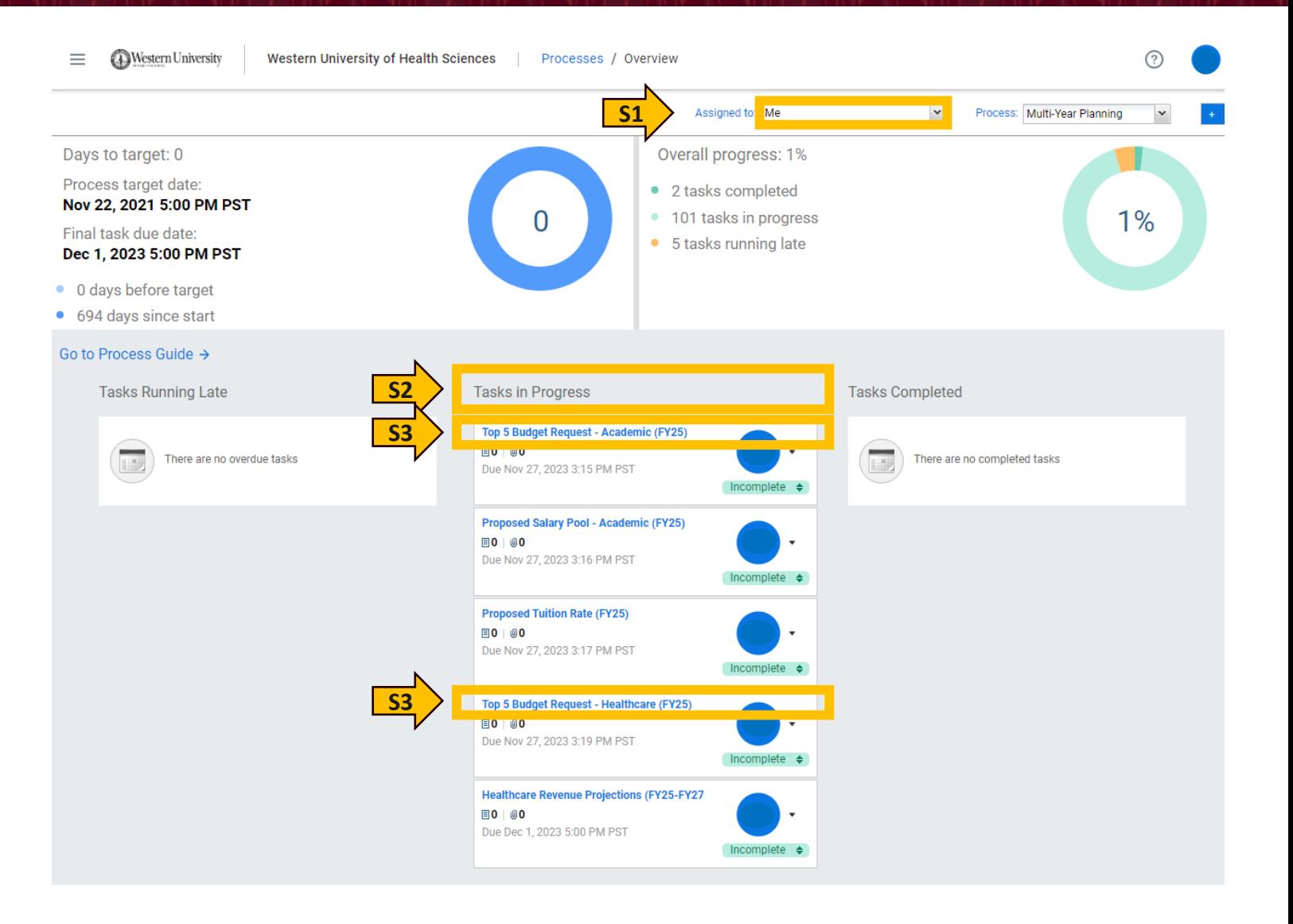

### **Top 5 Budget Request Training**

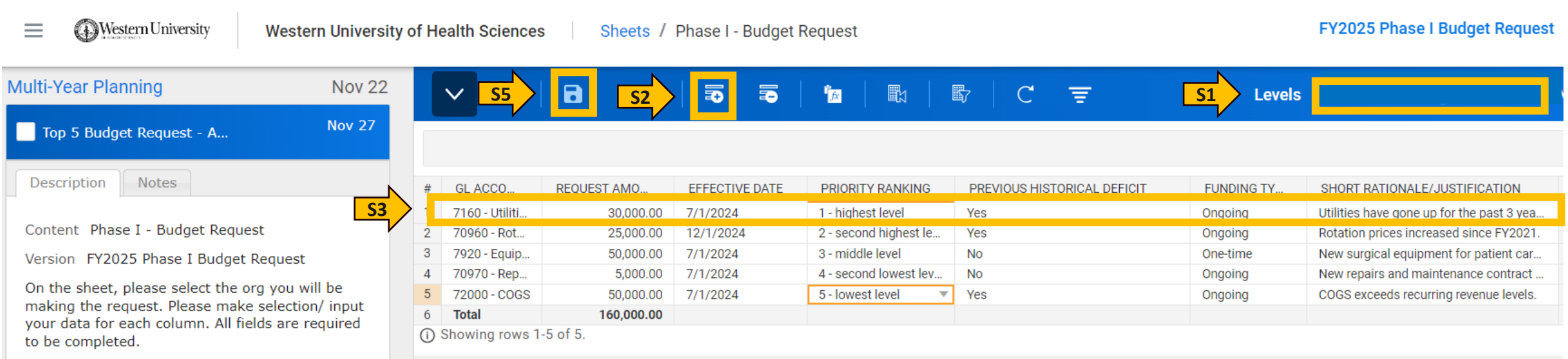

- **S1**: Select the org level you will be requesting funding.
- **S2**: Click Add Row icon for each entry.
- **S3**: Complete each cell for each row by entering information accordingly.
- **S4**: Repeat Steps 1 to 3 for up to 5 requests for your department or college.
- **S5:** Click Save icon

**Note:** You may use multiple orgs as long as the total number of items is no greater than 5 for your college/department. You will be able to request 5 items for the academic and 5 items for patient care center. Please save all request backup information in the W Drive folder (quotes, additional rationale/justification, etc.).

# **Completing Tasks Status - Training**

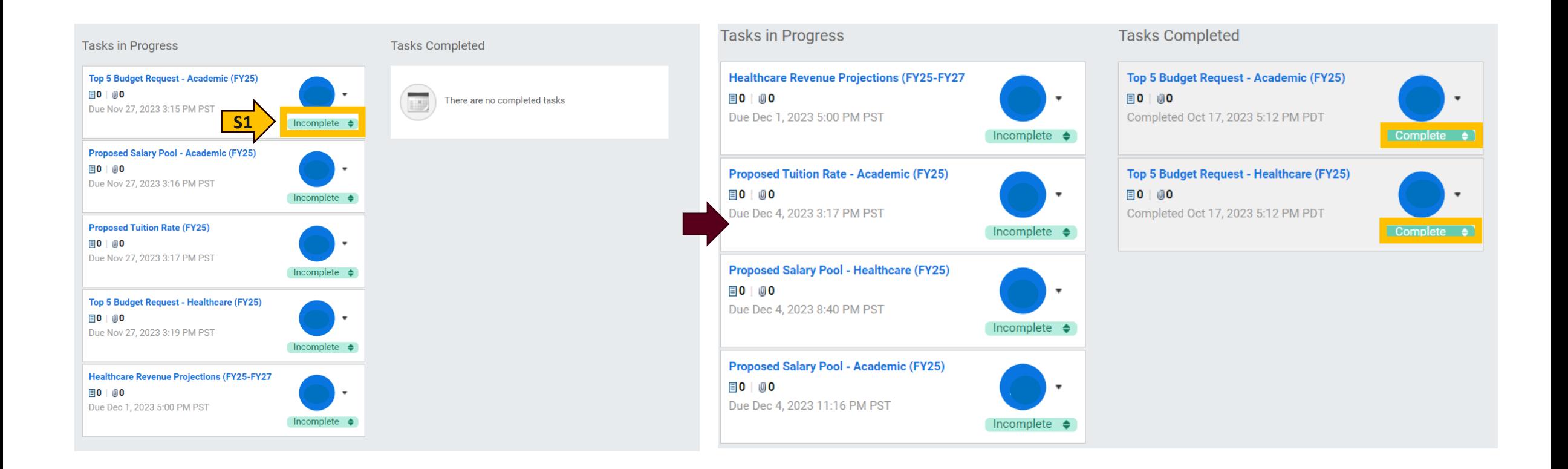

**S1**: Once you have completed your task(s), go to process menu bar. Click Incomplete Status and the status will change to complete.

# **Support Team**

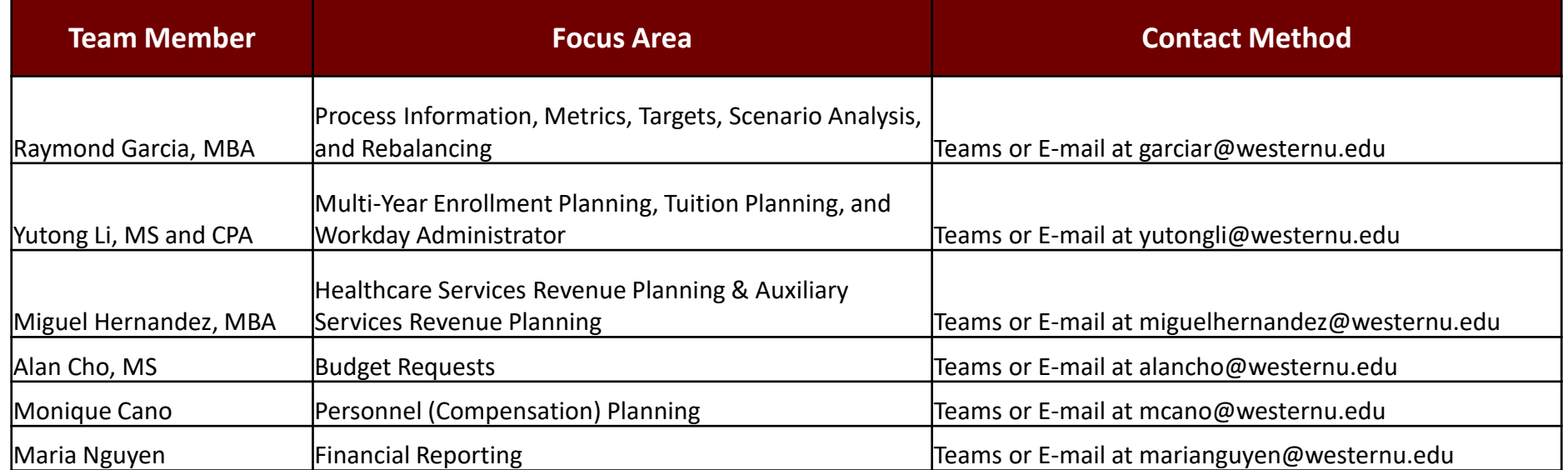

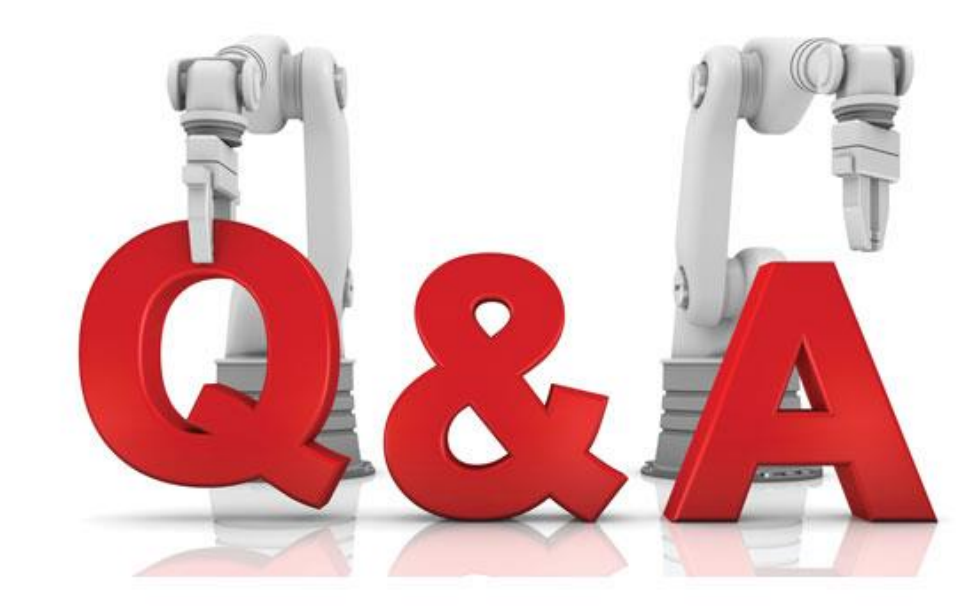

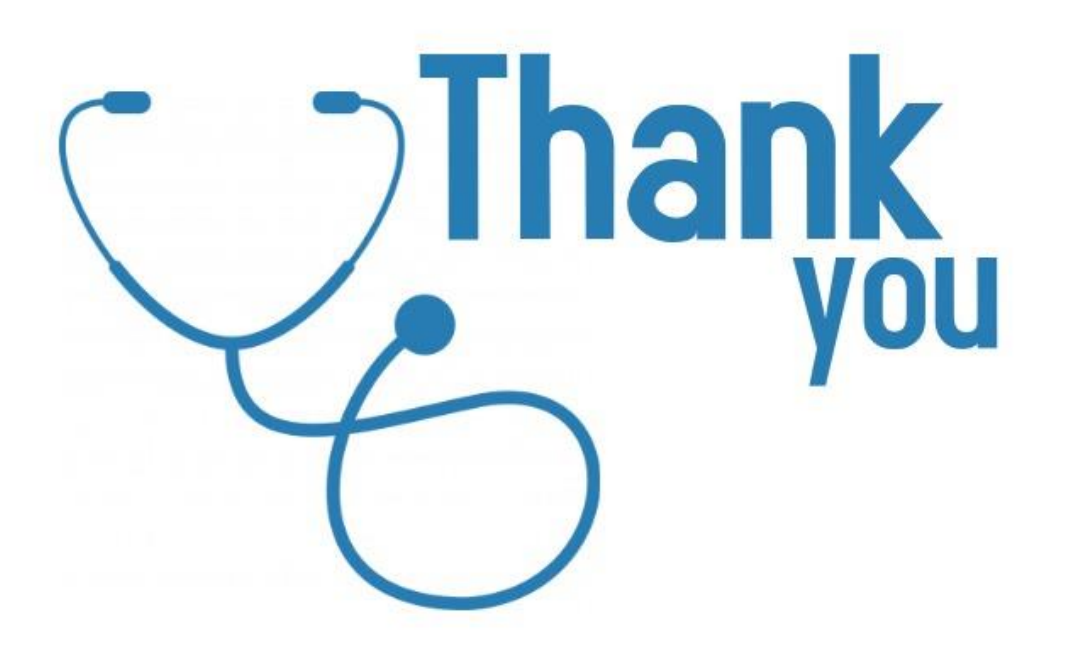